# **Ant-DocBook Styler package**

Rendering DocBook documents in an easier (?) way

#### Dawid Weiss

Release (CVS Id): \$Id: index.xml,v 1.4 2004/05/28 23:36:21 dweiss Exp \$

Copyright © 2003, 2004 Dawid Weiss, Institute of Computing Science, Poznań University of Technology

## **1. What is Ant-DocBook Styler?**

This is a specialized [ANT](http://ant.apache.org/) task for rendering [DocBook](http://www.docbook.org/) documentation. [DocBook](http://www.docbook.org/) is provided within the package, an extension for file inclusion is also added to the base [DocBook.](http://www.docbook.org/)

[XsltProc](http://xmlsoft.org/XSLT/xsltproc2.html) is used if present in path for rendering XSLT transformations. The problem with [XsltProc](http://xmlsoft.org/XSLT/xsltproc2.html) is that it is difficult to pass catalog information to it. If you must use catalogs, use XML version of catalogs, not SGML ones.

For [Java](http://java.sun.com/) XSLT processing, [Saxon](http://saxon.sourceforge.net/) is used by default. [Saxon](http://saxon.sourceforge.net/) is superior to most other XSLT processing engines in that it has a *really* small memory footprint. If you want to use other TraX-compliant engine, set system properties accordingly and disable the use of [Saxon](http://saxon.sourceforge.net/) using:

ant -Ddisable.saxon=true -Ddisable.xsltproc=true ...

## **2. Package installation**

Download [Jakarta Commons' Resolver](http://xml.apache.org/commons/) $^{\mathrm{l}}$ , package and install it in [ANT](http://ant.apache.org/)'s lib directory.

If you need additional modules, such as modules for PDF creation, refer to [Section 4,](#page-1-0) ["Additional modules".](#page-1-0)

Type the following in the directory where you copied Ant-DocBook Styler.

<span id="page-0-0"></span>ant -f ant-build-docbook.xml install

The installation process is actually only about pasting fixed paths in some files (DTDs, catalogs) that we have found to be problematic with various XSLT processors. In addition to that, the install target also expands [DocBook](http://www.docbook.org/) ZIPs.

## **3. Available target formats**

Ant-DocBook Styler comes with several output formats to which a [DocBook](http://www.docbook.org/) file can be converted.

<sup>1</sup> Available at http://xml.apache.org/commons/

| Styler's target<br>name | <b>Output format Details</b> |                                                                                                    |
|-------------------------|------------------------------|----------------------------------------------------------------------------------------------------|
| html.single             |                              | Single HTML file Creates a single HTML file.                                                                                                    |
| html.chunked            | file                         | Chunked HTML Creates a set of HTML files corresponding to sec-<br>tions, chapters etc.                                                                                                    |
| pdf.fop                 | <b>PDF</b>                   | Creates a PDF file using Apache FOP. This output<br>format requires an additional module to be installed.<br>S<br>е<br>Section 4.1, "PDF generation module using Apache FOP"<br>for details. |
| pdf.xep                 | <b>PDF</b>                   | Creates a PDF file using XEP. This output format<br>requires an additional module to be installed, plus<br>it requires an installed version of XEP, which is a<br>commercial product.        |

**Table 1. Ant-DocBook Styler output formats for [DocBook](http://www.docbook.org/) documents.**

## <span id="page-1-0"></span>**4. Additional modules**

The baseline version of the styler comes with HTML rendering capabilities for [DocBook](http://www.docbook.org/) and [DocBook](http://www.docbook.org/) Website to single and chunked HTML. Additional modules extend the basic functionality with other target formats. Modules are available as ZIP files and should be extracted over the existing styler installation. It is important to execute the install target again once the module has been unzipped from its distribution form:

<span id="page-1-1"></span>ant -f ant-build-docbook.xml install

Specific modules may have additional requirements, please see readme.txt file distributed with each module.

### **4.1. PDF generation module using [Apache FOP](http://xml.apache.org/fop/)**

This module includes a preconfigured version of [Apache FOP](http://xml.apache.org/fop/) and a set of TrueType fonts from [MiKTeX](http://www.miktex.org) distribution. The font files are added so that diacritic glyphs can be embedded into the PDF file correctly.

You are free to customize the module to adjust it to your needs.

#### **4.2. PDF generation module using [XEP](http://www.renderx.com/xep)**

This module includes several configuration files for [XEP](http://www.renderx.com/xep) — a commercial [XSL:FO](http://www.w3.org/Style/XSL/) renderer from [RenderX](http://www.renderx.com). The module also includes a set of TrueType fonts from [MiKTeX](http://www.miktex.org) distribution. The font files are added so that diacritic glyphs can be embedded into the PDF file correctly.

You are free to customize the module to adjust it to your needs.

#### **Important**

[XEP](http://www.renderx.com/xep) is *not* part of the module and is not distributed with the Ant-DocBook Styler package. You must purchase it from [RenderX.](http://www.renderx.com)

## **5. Invoking Ant-DocBook Styler from your [ANT](http://ant.apache.org/) build file**

Ant-DocBook Styler is not an independent script — it is more like a "library" of predefined [ANT](http://ant.apache.org/) targets, ready to use in your own [ANT](http://ant.apache.org/) script.

What you need to get started is to write your own [ANT](http://ant.apache.org/) build file, define several properties and invoke the selected target from Ant-DocBook Styler.

Consider the following example:

```
<ant antfile="${ant.docbook.styler}" ❶ inheritall="false" ❷ target="html.chunked"> ❸
<property name="ant.docbook.styler.dir" location="c:/styler" /> ❹
<property name="docbook.xml.dir" location="xml" /> ❺
<property name="docbook.resources.dir" location="figures" /> ❻
<property name="distribution.dir" location="tmp/chunked" /> ❼
<property name="build.dir" location="tmp/build" /> ❽
</ant>
```
- ❶ antfile property must point to the main Ant-DocBook Styler build file, usually named ant-build-docbook.xml. This path *must be absolute*.
- ❷ Setting inheritall to false ensures that the styler will run with a fresh set of properties.
- ❸ Choose any of the available output formats by selecting a target here. Output formats are listed in [Section 3, "Available target formats".](#page-0-0)
- ❹ This property is obligatory and should point to the styler's installation directory. It can be easily and automatically derived from ant.docbook.styler property using dirname task of [ANT](http://ant.apache.org/) (but the styler cannot do it internally, so you must pass this property explicitly).
- ❺❻ docbook.xml.dir property must point to a directory where your [DocBook](http://www.docbook.org/) files can be found. Similarily, docbook. figures.dir should point to external resources, pictures etc. These resources are copied automatically by Ant-DocBook Styler to the distribution directory.
- ❼ A directory where the output files should be placed. Please note that output files may be a single file (PDF), or a structure of folders and files (HTML, CSS, images).
- ❽ Build directory for temporary files.

Note that switching to another output format usually requires *only* chaning the name of the target.

#### **Note**

It is a good idea to start using Ant-DocBook Styler by modifying the provided example. The example includes a directory structure and an [ANT](http://ant.apache.org/) script rendering the [DocBook](http://www.docbook.org/) files to various output formats.

## **6. Bugs**

If you encounter any problems, first try to disable [XsltProc](http://xmlsoft.org/XSLT/xsltproc2.html) by adding disable.xsltproc property to your [ANT](http://ant.apache.org/) build file. You can also do this from command-line like this:

```
ant -Ddisable.xsltproc=true ...
```
Also, make sure you are using a current version of [ANT](http://ant.apache.org/). Older versions are known to cause problems.

If the error persists, please contact with the author of the package at the following email address: <dawid.weiss@cs.put.poznan.pl>.

## **7. Known issues**

#### **7.1. Memory problems**

If you assemble your [DocBook](http://www.docbook.org/) from many independent XML files using Dawid Weiss' extensions to [DocBook](http://www.docbook.org/), you may encounter a problem with [XsltProc](http://xmlsoft.org/XSLT/xsltproc2.html) consuming large chunks of memory; it is a known bug in [XsltProc](http://xmlsoft.org/XSLT/xsltproc2.html). Try disabling it and using Java's XSLT processor.

If Java fails with OutOfMemory error, increase the memory for JVM by setting ANT\_OPTS variable to a higher value. Example:

ANT\_OPTS=-Xmx500m

### **7.2. Firewall and network issues**

Most XSLT processors will dynamically attempt to connect to a remote site to perform DTD validation. The styler package contains catalogues that map [DocBook](http://www.docbook.org/) and [DocBook](http://www.docbook.org/) WebSite DTDs to local files, but if you either change the version of [DocBook](http://www.docbook.org/), or put an incorrect public identifier in your XML files you might encounter strange "network" errors thrown from the styler.

If you are behind a firewall, setting a proxy server might help. Add the following line to your build file:

<setproxy proxyhost="my.proxy.host" proxyport="xxx"/>

Replace host and port according to your configuration.

### **7.3. [XsltProc](http://xmlsoft.org/XSLT/xsltproc2.html) compatibility**

Occasionally, you may encounter problems with [XsltProc](http://xmlsoft.org/XSLT/xsltproc2.html) (although it is a rock-solid program for most of the time).

We test Ant-DocBook Styler with [XsltProc](http://xmlsoft.org/XSLT/xsltproc2.html) on Windows with version:

```
Using libxml 20606, libxslt 10102 and libexslt 802
xsltproc was compiled against libxml 20604, libxslt 10102 and libexslt 802
libxslt 10102 was compiled against libxml 20604
libexslt 802 was compiled against libxml 20604
```
## **8. Licensing information**

This program is freeware.

If you like it, send me an e-mail to keep me motivated: <dawid.weiss@cs.put.poznan.pl>. Obviously, money donations, postcards, gifts, anything is also welcome ;)

## **9. About authors of Ant-DocBook Styler**

Ant-DocBook Styler was written and is maintained by Dawid Weiss.

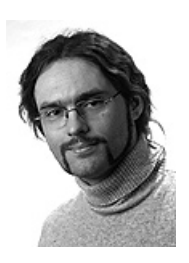

Matthias Marschall added several contributions — he split the styles into separate directories, and added various other improvements.